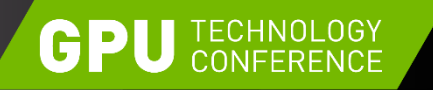

April 4-7, 2016 | Silicon Valley

### **GET TO KNOW THE NVIDIA GRIDTM SDK**

Shounak Deshpande, NVIDIA

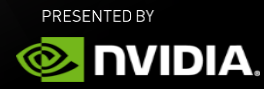

#### **AGENDA**

Background NVIDIA GRID SDK Measuring Performance Maximizing Performance Interactive Question-Answer Session

### **CLOUD\REMOTE GRAPHICS**

VDI Enterprise, Remote Workstation

> VMWare, CITRIX, Dassault, and more

Game streaming

**GeForceNow** 

Windows DirectX / OpenGL

Linux OpenGL

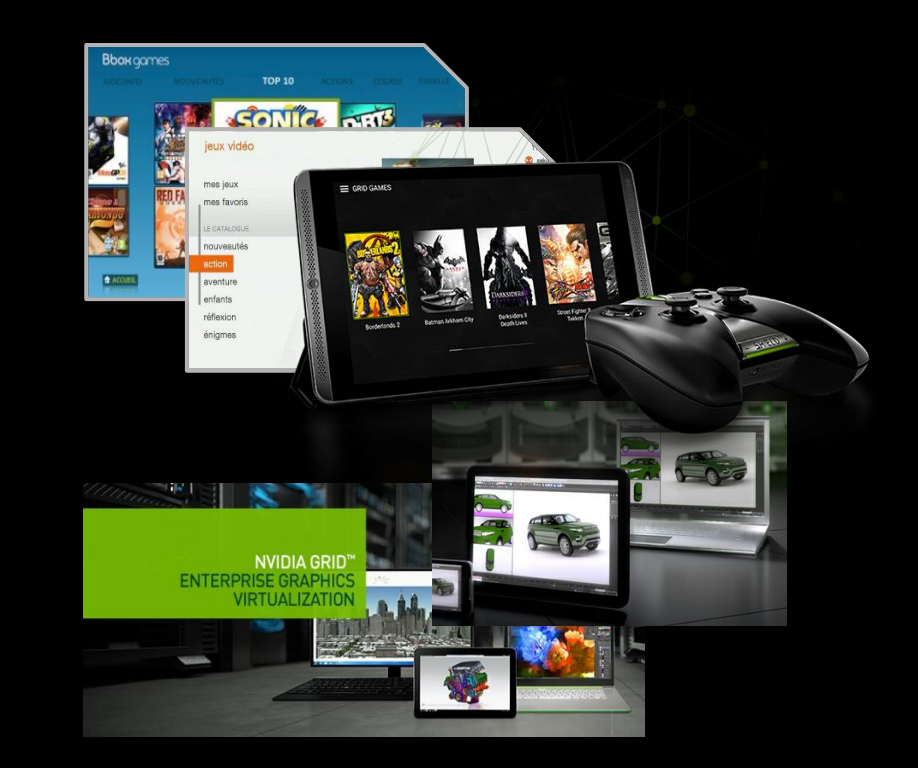

#### **REMOTE GRAPHICS ECOSYSTEM**

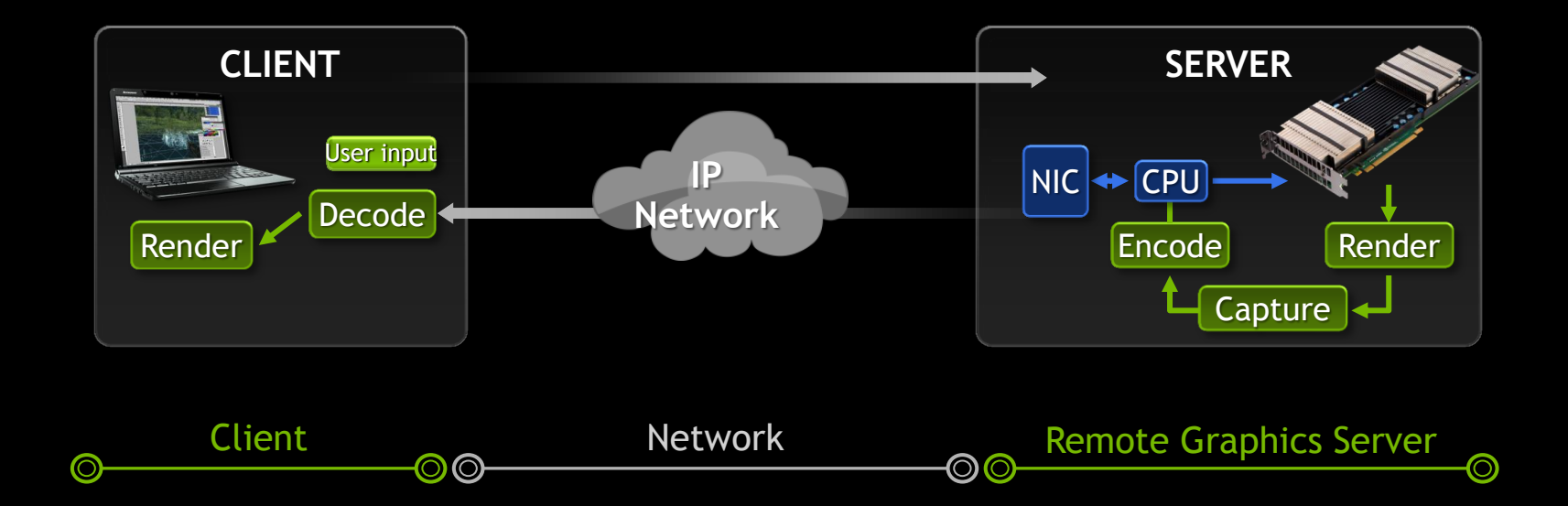

4 **2 NIDIA** 

### **GRID SW AND HW STACK COMPONENTS**

Streaming

Capture (Pixel grabbing) HW Accelerated video compression HW Accelerated video decoding

#### Virtualization

Graphics Shim layers (app streaming) Platform Virtualization (VDI) Hypervisors (VDI) Full Virtualization (VDI)

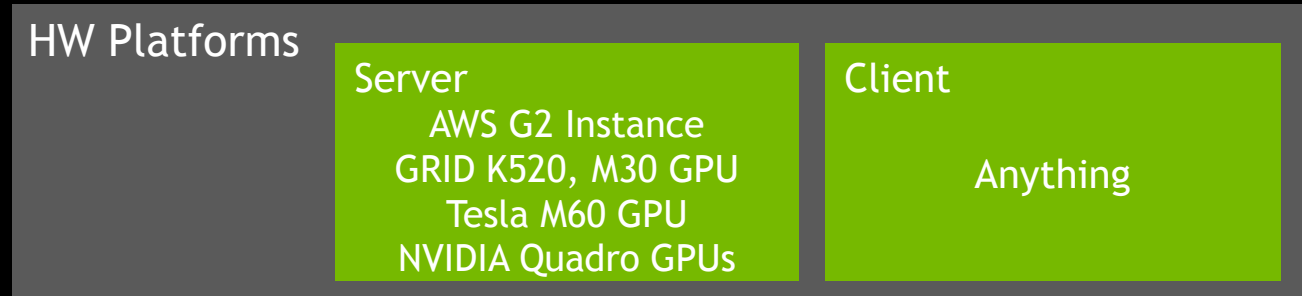

### **NVIDIA GRID SDK**

#### **NVIDIA CAPTURE SDK** (Formerly known as NVIDIA GRID SDK)

Goal: Enable Low Latency Remote Graphics Solutions by harnessing NVIDIA GPUs OS: Windows 7+, Linux (CentOS, Debian, RedHat, more) Download: https://developer.nvidia.com/grid-app-game-streaming Support: [GRID-devtech-support@nvidia.com](mailto:GRID-devtech-support@nvidia.com)

#### **NVIDIA CAPTURE SDK COMPONENTS**

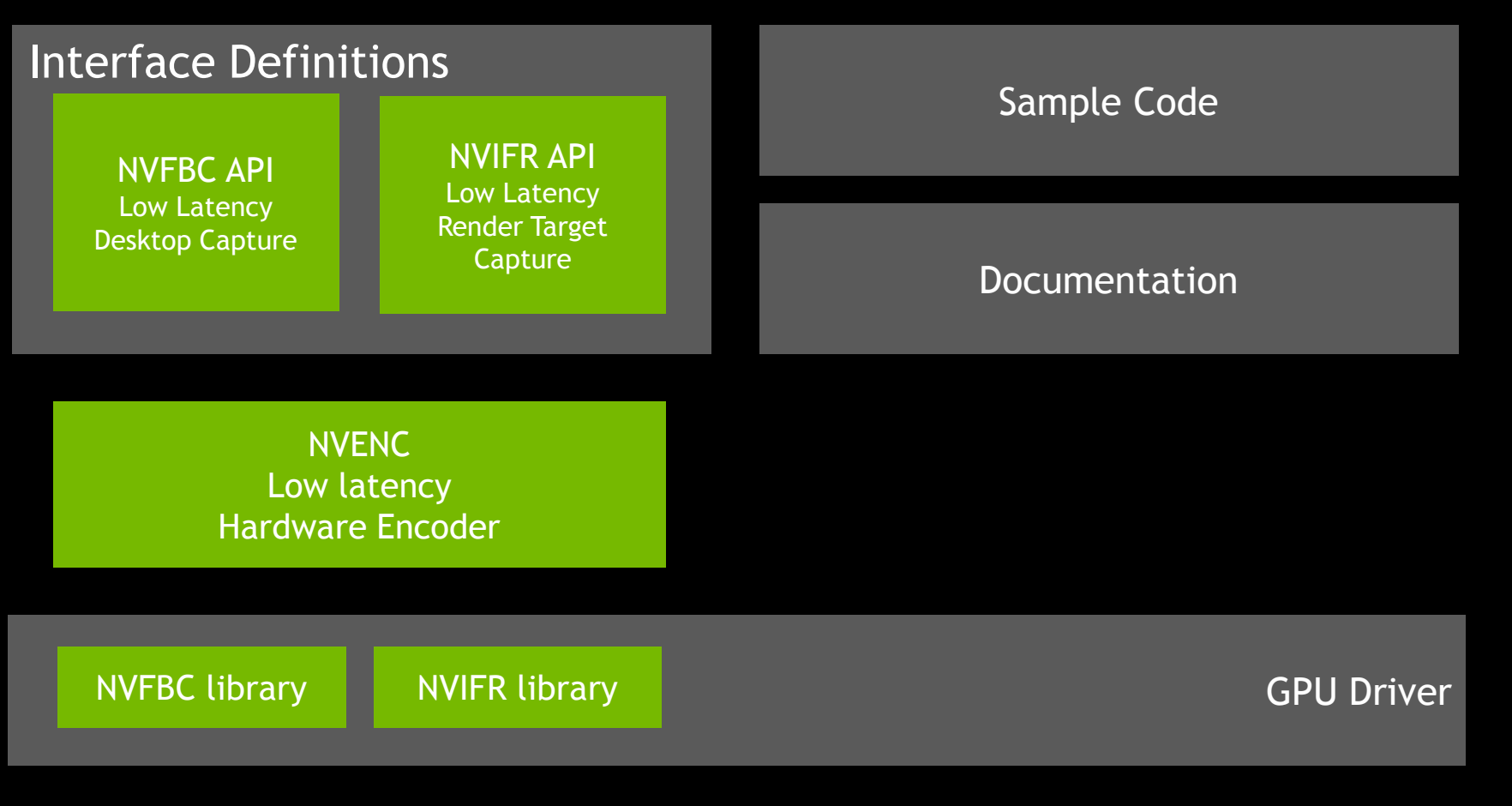

### **NVIDIA CAPTURE SDK: THE "CAPTURE" PART**

#### **NVFBC NVIFR**

Brute force, capture all on screen

Orthogonal to Graphics APIs Easy to integrate with NVENC API

Easy onboarding, no process injection

Efficient than GDI-based screen scraping

One session per display

No-frills RenderTarget capture

Supports Directx9,10,11, OpenGL APIs

Easy to integrate with NVENC API

Needs to be injected in target process

One session per target window

Enables higher density of streamed apps

#### **NVIDIA CAPTURE SDK : INTERFACES**

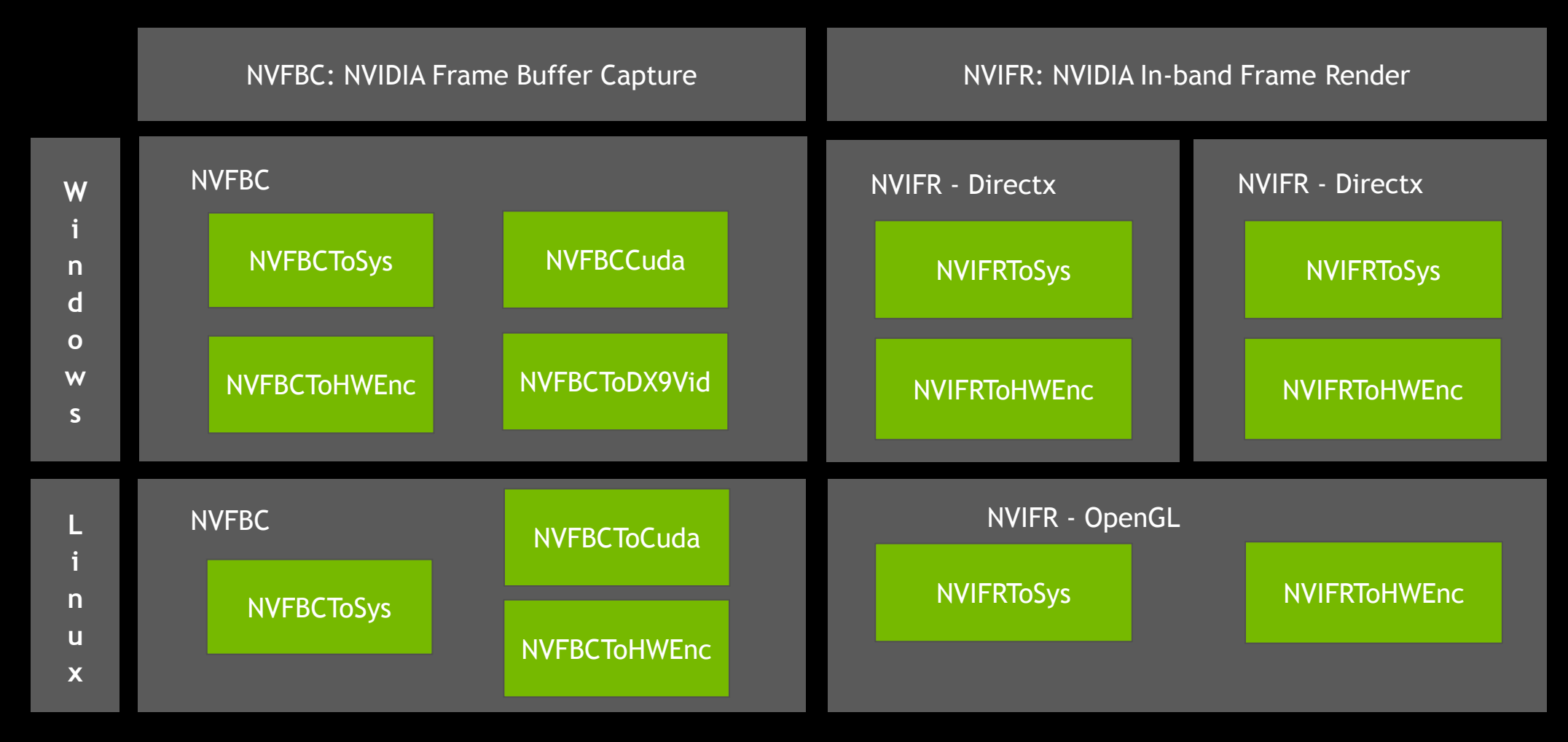

-ToHWEnc interfaces internally invoke NVENC API (part of NVIDIA Video Codec SDK)

# **EVOLUTION OF NVIDIA CAPTURE SDK**

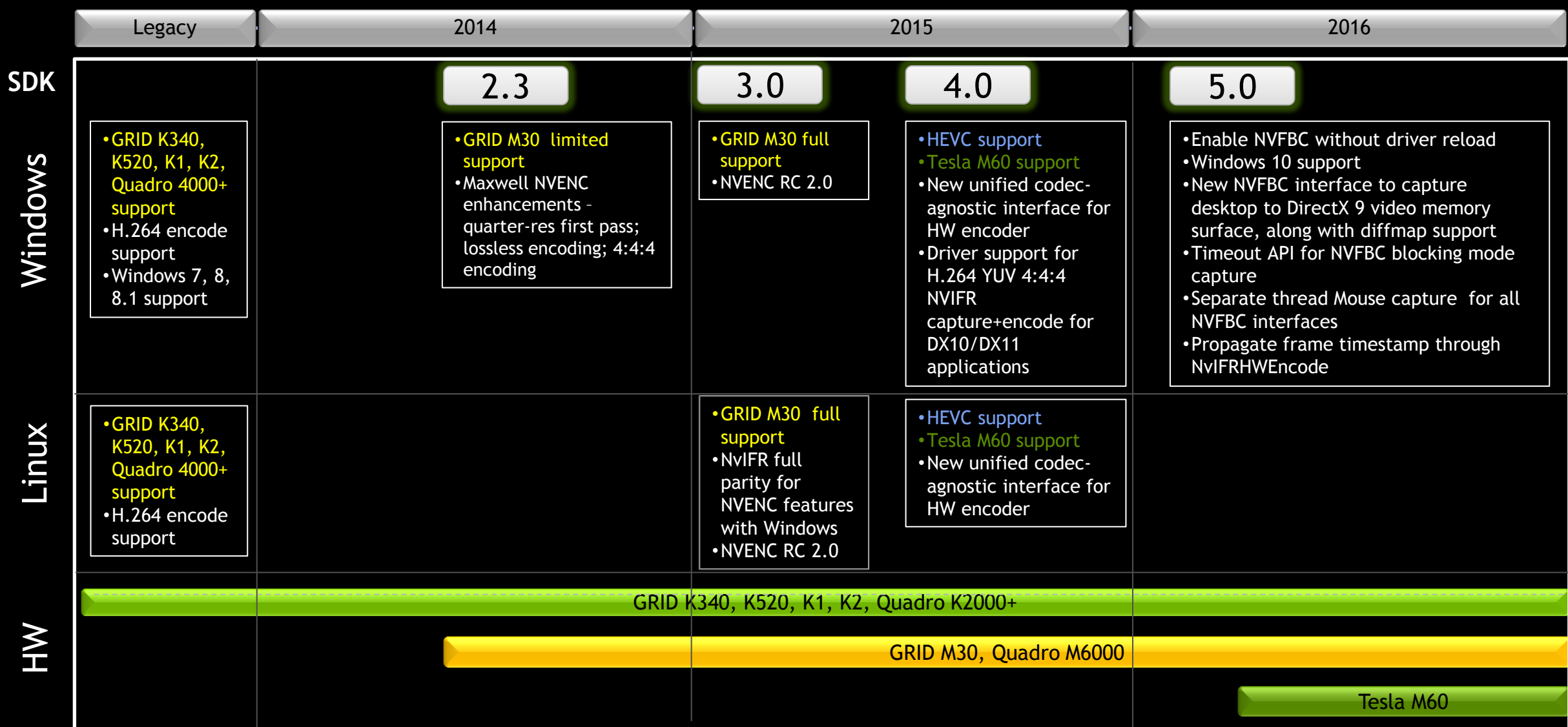

11 **DVIDIA** 

### **USING NVFBC API**

### **USING NVFBC FOR DESKTOP CAPTURE**

Enable NVFBC

Create NVFBC capture session object

Setup NVFBC capture session object

Capture

Release NVFBC capture session object

#### **CAPTURING A SCREENSHOT WITH NVFBC**

NvFBCToSys \*toSys; NvFBCFrameGrabInfo grabInfo;  $NVFBCRESULT$  fbcRes =  $NVFBC$  SUCCESS;

//! output buffer void \*frameBuffer =  $VirtualAlice(framesz)$ ;

NvFBCCreateParams createParams: memset (&createParams, 0, sizeof (createParams)); createParams.dwVersion = NVFBC CREATE PARAMS VER; createParams.dwInterfaceType = NVFBC TO SYS;

//! Create an instance of NvFBCToSys fbcRes = NvFBCCreateEx(&createParams); toSys = (NvFBCToSys \*) createParams.pNvFBC;

//! Setup NvFBCToSys to grab the desktop without the mouse as RGB. NVFBC TOSYS SETUP PARAMS params =  $\{0\};$ params.dwVersion = NVFBC\_TOSYS\_SETUP\_PARAMS\_VER; params.eMode = NVFBC\_TOSYS\_ARGB; params.ppBuffer = &frameBuffer;

fbcRes = toSys->NvFBCToSysSetUp(&params);

NVFBC\_TOSYS\_GRAB\_FRAME\_PARAMS params = {0}; params.dwVersion = NVFBC\_TOSYS\_GRAB\_FRAME\_PARAMS\_VER; params.dwFlags = NVFBC\_TOSYS\_NOFLAGS; params.eGMode = NVFBC\_TOSYS\_SOURCEMODE\_FULL; params.pNvFBCFrameGrabInfo = &grabInfo;

fbcRes = toSys->NvFBCToSysGrabFrame(&params);

Create NVFBC session object

Set up NVFBC session "Capture" starts here

Read Grabbed buffer

### **CAPTURING USING NVFBC**

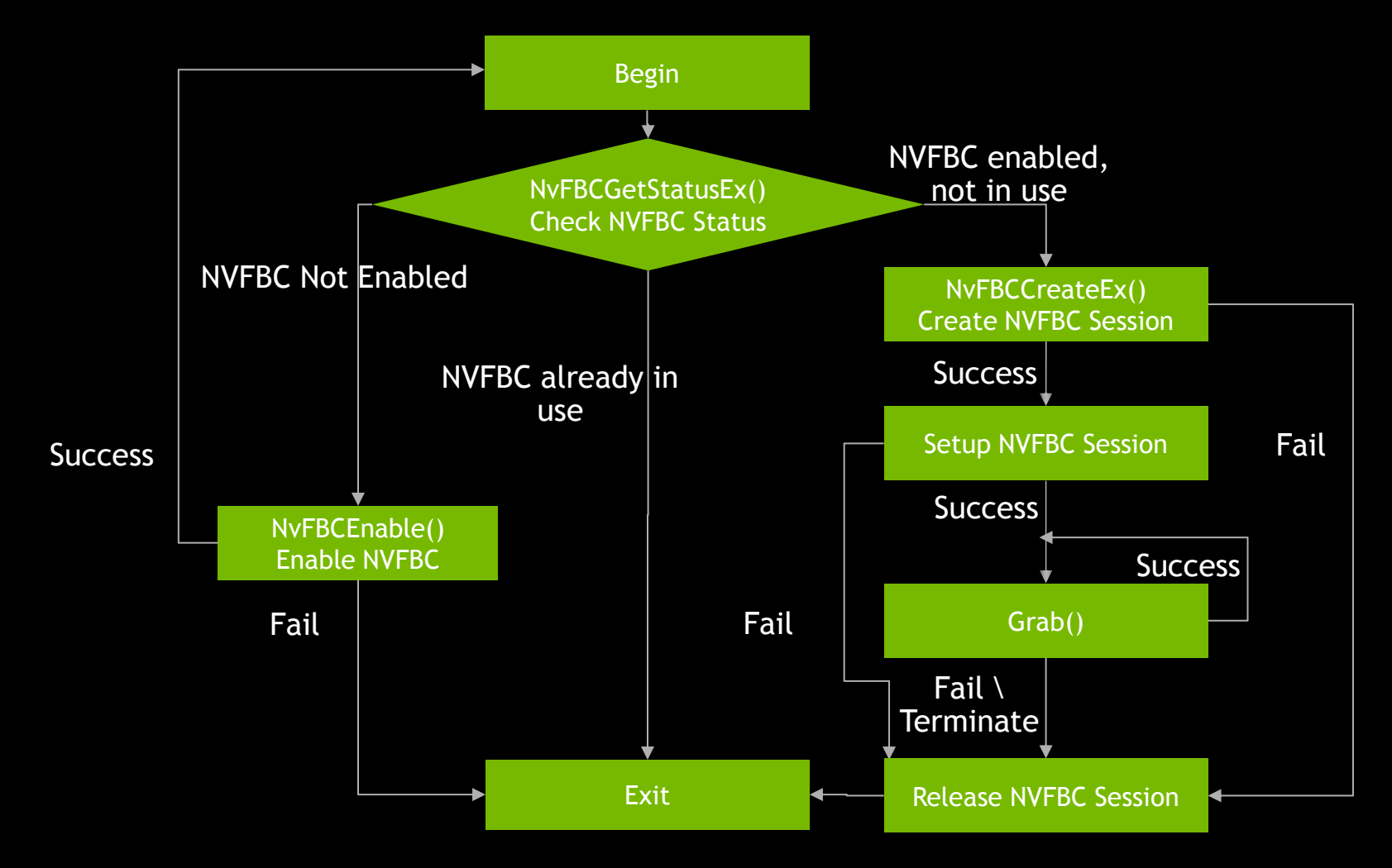

15 **2 DVIDIA** 

### **DESKTOP REMOTING USING NVFBC + NVENC HW ENCODER**

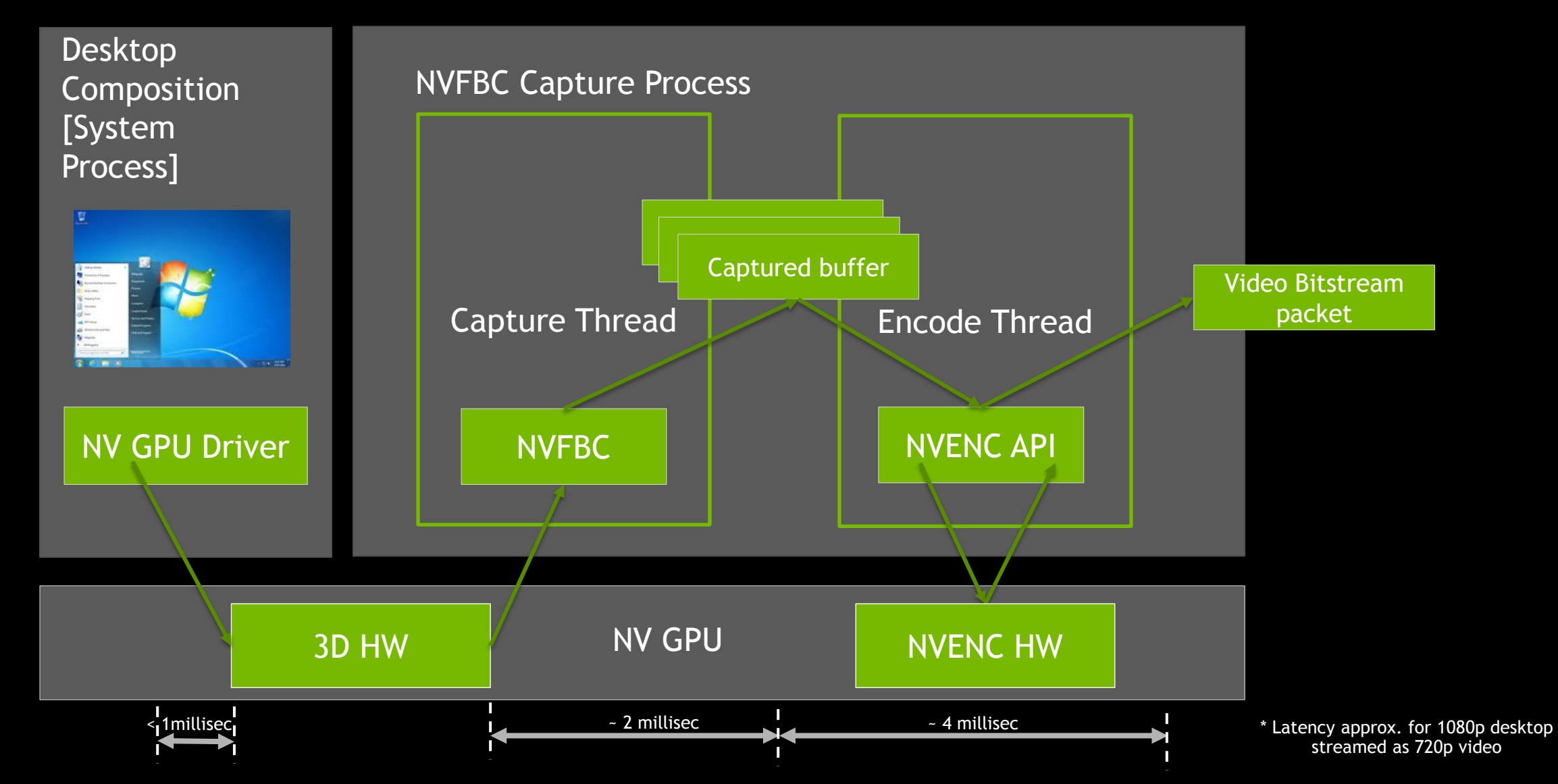

### **USING NVIFR API**

#### **USING NVIFR FOR APPLICATION STEAMING**

Write a Shim layer to host NVIFR

Inject Shim layer into target application

Fetch rendering graphics context

Create NVIFR session object using the context

Setup NVIFR session object

Capture

Release NVIFR session object

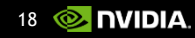

#### **APP STREAMING USING HW ENCODER**

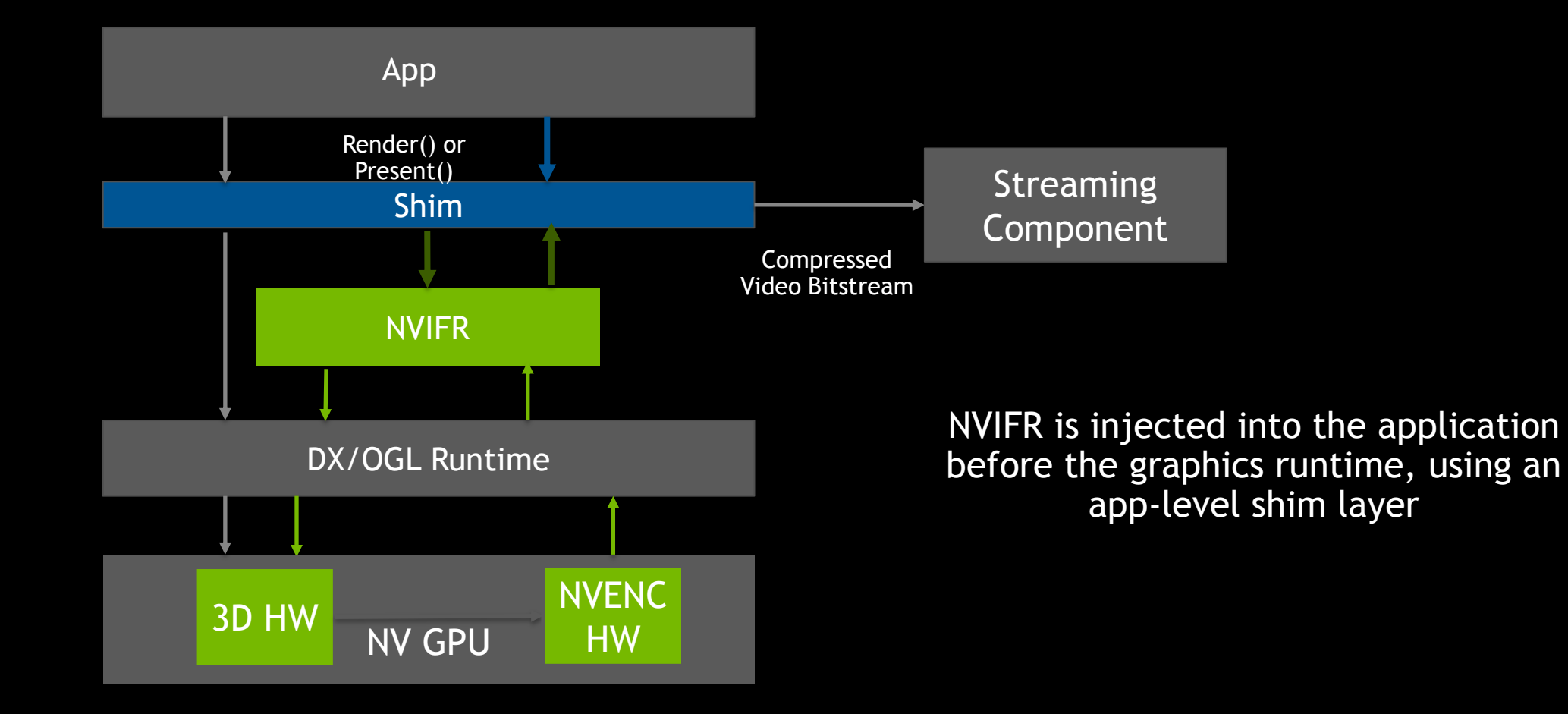

#### **DIRECTX APP STREAMING USING NVIFR HW ENCODER**

NVIFR HW ENC SETUP PARAMS params =  $\{0\};$ params.dwVersion = NVIFR HW ENC SETUP PARAMS VER;  $params.dwNBuffers = 1;$  $params.dwBSMaxSize = 2048*1024:$ params.ppPageLockedBitStreamBuffers = &g pBitStreamBuffer; params.ppEncodeCompletionEvents = &g EncodeCompletionEvent;

params.configParams.dwVersion = NV HW ENC CONFIG PARAMS VER; params.configParams.dwProfile = 100; params.configParams.dwAvgBitRate = (DWORD)dBitRate; params.configParams.dwFrameRateDen = 1; params.configParams.dwFrameRateNum = 30; params.configParams.dwPeakBitRate = (params.configParams.dwAvgBitRate \* 12/10); // +20% params.configParams.dwGOPLength = 75; params.configParams.dwQP =  $26$ ; params.configParams.eRateControl = NV\_HW\_ENC\_PARAMS\_RC\_2\_PASS\_FRAMESIZE\_CAP; params.configParams.ePresetConfig= NV HW ENC PRESET LOW LATENCY HQ; params.configParams.eCodec = g Codec;

#### // Set Single frame VBV buffer size

params.configParams.dwVBVBufferSize = (params.configParams.dwAvgBitRate)/ (params.configParams.dwFrameRateNum/params.configParams.dwFrameRateDen);

NVIFRRESULT res =  $g$  pIFR->NvIFRSetUpHWEncoder (&params) ;

Application allocates output buffers and event handles

Select the rate control mode and encoder preset according to use case

#### **DIRECTX APP STREAMING USING NVIFR HW ENCODER**

//! Synchronously transfer the render target frame to the H.264 encoder NVIFR HW ENC TRANSFER RT TO HW ENC PARAMS params =  $\{0\};$ params.dwVersion = NVIFR HW ENC TRANSFER RT TO HW ENC PARAMS VER; params.encodePicParams.dwVersion = NV HW ENC PIC PARAMS VER; params.dwBufferIndex =  $0$ ;

NVIFRRESULT res = g pIFR->NvIFRTransferRenderTargetToHWEncoder(&params);

```
if (res == NVIFR SUCCESS)
```
//! The wait here is just an example, in the case of disk IO, //! it forces the correct transfer to be done, not taking advantage of CPU/GPU concurrency WaitForSingleObject(g EncodeCompletionEvent, INFINITE); ResetEvent (g EncodeCompletionEvent) ;

```
//! Get frame stats from the H.264 encoder
NVIFR HW ENC GET BITSTREAM PARAMS params = {0};
params.dwVersion = NVIFR HW ENC GET BITSTREAM PARAMS VER;
params.bitStreamParams.dwVersion = NV HW ENC GET BIT STREAM PARAMS VER;
params.dwBufferIndex = 0:
NVIFRRESULT res = g pIFR->NvIFRGetStatsFromHWEncoder(&params);
```
#### //! Write new data to disk

fwrite(g pBitStreamBuffer, params.bitStreamParams.dwByteSize, 1, fileOut);

The event handles passed to NvIFRSetupHWEncoder will be signaled when NVENC has finished work submitted by NvIFRTransferRenderTargetToHWEncoder API

#### **OPENGL APP STREAMING USING NVIFR HW ENCODER**

if  $(nvIFR.initialize() == false)$ 

```
fprintf(stderr, "Failed to create a NvIFROGL instance.\n");
return -1;
```

```
printf ("NvIFROpenGL API version number: %d.%d\n\n", ENCODEAPI MAJOR (nvIFR), ENCODEAPI MINOR (nvIFR));
// A session is required. The session is associated with the current OpenGL context.
if (nvIFR.nvIFROGLCreateSession(&sessionHandle, NULL) != NV_IFROGL_SUCCESS)
```

```
fprintf(stderr, "Failed to create a NvIFROGL session.\n");
return -1:
```

```
memset (&config, 0, sizeof(config));
```

```
config.profile = (codecType == NV IFROGL HW ENC H264 ) ? 100 : 1;
config.frameRateNum = framesPerSecond:
config.frameRateDen = 1;
config.width = <math>fboWidth;
config. height = fboHeight;config.avgBitRate = calculateBitrate(fboWidth, fboHeight);
config.GOPLength = 75;config.rateControl = NV_IFROGL_HW_ENC_RATE_CONTROL_CBR;
config.stereoFormat = NV_IFROGL HW_ENC_STEREO_NONE;
config.preset = NV_IFROGL_HW_ENC_PRESET_LOW_LATENCY_HP;
config.codecType = codecType;config.VBVBufferSize = config.avgBitRate;
config.VBVInitialDelay = config.VBVBufferSize;
```
Create session

```
Create 
TransferObject
```
#### **OPENGL APP STREAMING USING NVIFR HW ENCODER**

```
// transfer the FBO
if (nvIFR.nvIFROGLTransferFramebufferToHwEnc(transferObjectHandle, NULL, fboID, GL COLOR ATTACHMENTO, GL NONE) != NV_IFROGL_SUCCESS)
\overline{A}fprintf(stderr, "Failed to transfer data from the framebuffer.\n");
    exit(-1):
// lock the transferred data
if (nvIFR.nvIFROGLLockTransferData(transferObjectHandle, &dataSize, &data) != NV IFROGL SUCCESS)
    fprintf(stderr, "Failed to lock the transferred data.\n");
    exit(-1):
\mathcal{F}// write to the file
if (isOutFile)
    fwrite(data, 1, dataSize, outFile);
// release the data buffer
if (nvIFR.nvIFROGLReleaseTransferData(transferObjectHandle) != NV IFROGL SUCCESS)
\mathcal{A}fprintf(stderr, "Failed to release the transferred data.\n");
    exit(-1):
```
Capture + Encode

Retrieve output bitstream

Release buffers for re-use

### **MEASURING PERFORMANCE**

#### **MEASURING PERFORMANCE Guidelines**

Use high precision timers.

In-process performance measurement is suitable only for generating average numbers.

Measure GPU Utilization. (GPU-Z, NVIDIA SMI, etc.)

Note GPU clock values during measurement.

### **MEASURING PERFORMANCE**

LONGLONG g llBegin=0; LONGLONG g llPerfFrequency=0; BOOL g timeInitialized=FALSE;

#define QPC(Int64) QueryPerformanceCounter((LARGE INTEGER\*)&Int64) #define QPF(Int64) QueryPerformanceFrequency((LARGE INTEGER\*) & Int64)

```
double GetFloatingDate()
```
LONGLONG 11Now;

```
if (!g timeInitialized)
```

```
QPC(g llBegin);
QPF(g llPerfFrequency);
g timeInitialized = TRUE;
```

```
QPC(11Now);
```

```
return (((double)(llNow-g llBegin)/(double)g llPerfFrequency));
```
Use High Performance Multimedia Timer for accuracy

#### **MEASURING PERFORMANCE**

```
double dStart = GetFloatingDate();
double dNow = 0:
DWORD dwBufferIndex=0;
printf ("Starting Encode\n");
```

```
for (DWORD i2=0; i2<g dwMaxFrames; i2++)
```

```
DWORD k = i2\g dwNInputs;
```

```
for (DWORD d=0; d<g_dwNEncoders; d++)
```

```
//printf("Input# %d encoded by Encoder# %d\n", i, d);
```

```
WaitForSingleObject(aSideThreadData[d].m_ahCanRenderEvents[dwBufferIndex], INFINITE);
ResetEvent (aSideThreadData[d] .m ahCanRenderEvents [dwBufferIndex]) ;
```

```
IDirect3DSurface9 * pCurrentRenderTarget = NULL;
```

```
\sim 1000. . . .
```

```
ResetEvent (aSideThreadData[d] .m_ahEncodeCompletionEvents[dwBufferIndex]);
```

```
NVIFR_HW_ENC_TRANSFER_RTTO_HW_ENC_PARAMS params = {0};params.dwVersion = NVIFR_HW_ENC_TRANSFER_RT_TO_HW_ENC_PARAMS_VER;
params.encodePicParams.dwVersion = NV_HW_ENC_PIC_PARAMS_VER;
params.dwBufferIndex = dwBufferIndex;
res = g apIFRs[d]->NvIFRTransferRenderTargetToHWEncoder(&params);
```

```
\cdots. . . .
```
dwBufferIndex = (dwBufferIndex+1)%NUMFRAMESINFLIGHT;

double dEnd =  $GetFloatingDate()$ ; printf("total time \\$f sec, FPS=\\tf\n", dEnd-dStart, double(g\_dwMaxFrames)/(dEnd-dStart));

#### Start Measurement before capture loop

#### Run through capture\encode loop

Stop Measurement here

### **MAXIMIZING QUALITY & PERFORMANCE**

### **MAXIMIZING QUALITY & PERFORMANCE**

Goals & Challenges

#### Goals:

- Low latency
- Smooth playback of streamed video
- Minimum impact on target application\system performance

Challenge:

- Finding the right balance to get maximum CPU-GPU utilization without negative impact

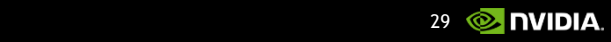

#### **MAXIMIZING QUALITY & PERFORMANCE Guidelines**

Know the system's limits.

Memory management : Ensure there is no time lost for paging

Resource Utilization : GPU-intensive applications need frame rate throttling while lightweight appllications need pipelining and multithreading of capture – encode/post-process tasks

Timing : Ensure capture rate matches display rate

Impact on target : Use parallelism

Memory management

#### Ensure no paging.

- Choose optimal rendering quality settings
- Choose optimal desktop or application window resolution

#### Loss due to paging (insufficient video memory)

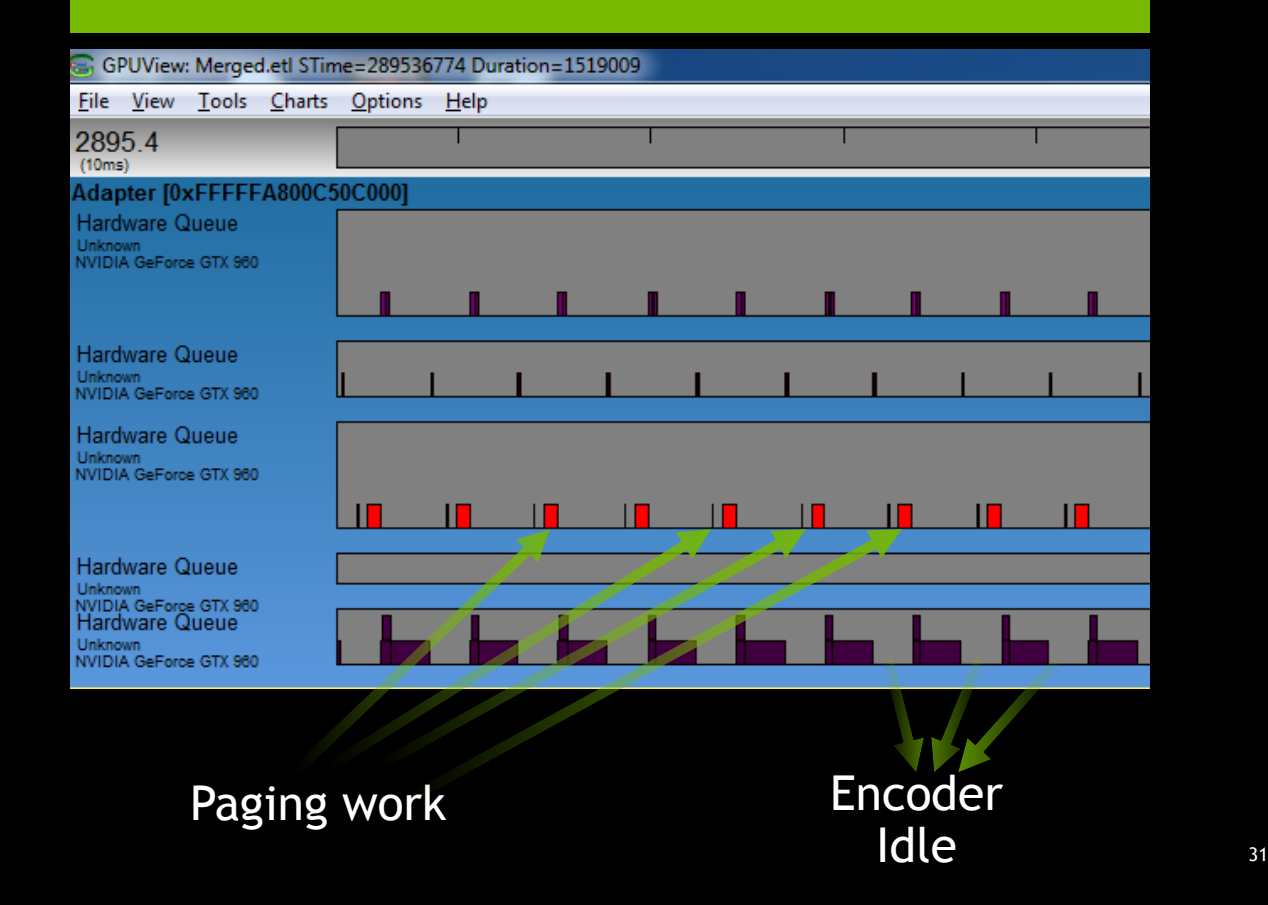

# **MAXIMIZING QUALITY & PERFORMANCE**

Resource Utilization: Multithreading

Capture and encode/post-process should run on different threads

Constraints:

Multiple threads must not concurrently access same DirectX context

NVIFR Capture thread should never stall

NVFBC Capture thread should never miss a display refresh

# **MAXIMIZING QUALITY & PERFORMANCE**

Resource Utilization : Pipelining

Goal: Minimize time spent by encode thread to wait for capture to complete and vice versa

Benefit: Control on timing capture calls, less impact on application rendering performance

Triple buffering is sufficient in most cases

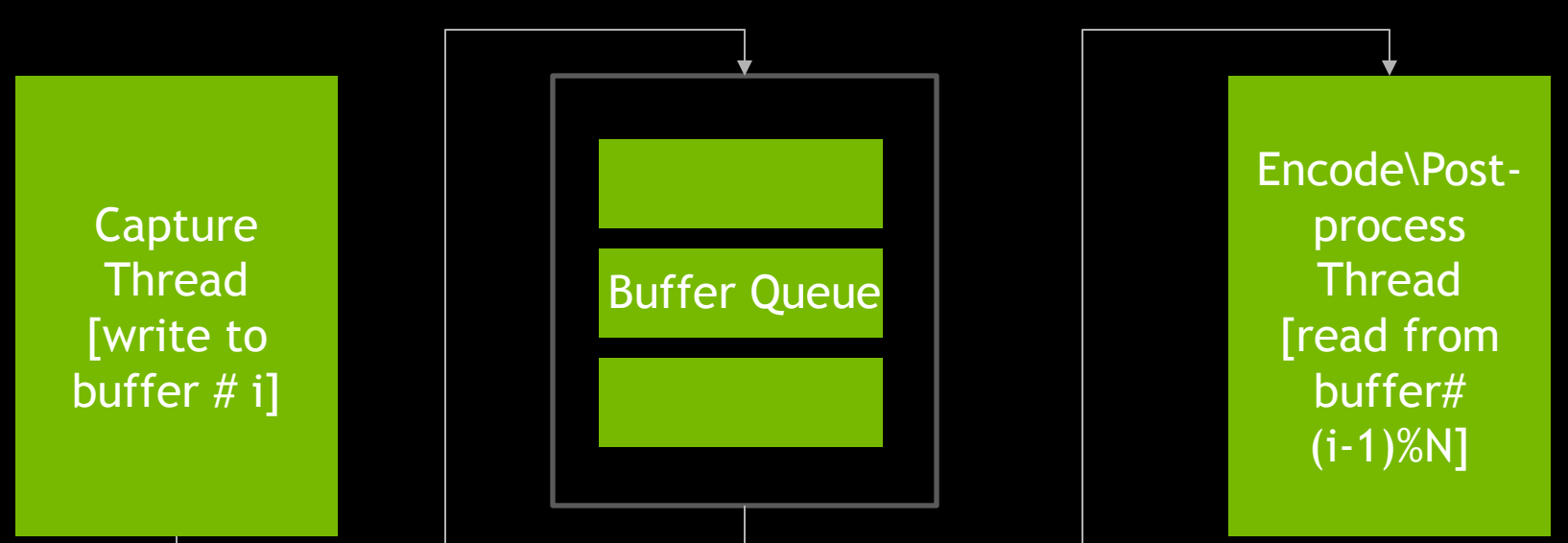

# **MAXIMIZING PERFORMANCE**

Resource Utilization: Multiple Contexts with NVIFR

#### Why use multiple contexts?

NVIFR capture happens in-band, shares the DirectX/OGL context used by the target application.

Any GPU work scheduled by NVIFR on this context reflects as drop in rendering frame rate

#### Solution:

Use shared buffers to hold captured output, for processing through a separate DirectX/OGL context running on a separate thread.

#### Game's D3D Context

NvIFRCopyToSharedSurface for DX9,

StretchRect to a shared surface for DX9Ex

ResourceCopyRegion to a shared surface for Dx1x

#### Encoder's D3D Context

NvIFRCopyFromSharedSurface for DX9,

StretchRect from a shared surface for DX9Ex

ResourceCopyRegion from a shared surface for Dx1x

#### Shared Surface

#### **MAXIMIZING QUALITY & PERFORMANCE** NUMA

NUMA: Non-Uniform Memory Addressing

Create resources in the same part of the memory where the bus holding the GPU is located, reduces contention for bus bandwidth.

# **MAXIMIZING QUALITY & PERFORMANCE**

QoS

Network bandwidth control : NV\_HW\_ENC\_PARAMS\_RC\_2PASS\_FRAMESIZE\_CAP

Recovering from packet loss : Reference frame invalidation NV\_HW\_ENC\_PIC\_PARAMS::bInvalidateReferenceFrames NV\_HW\_ENC\_PIC\_PARAMS::ulInvalidFrameTimeStamps[]

Avoiding insertion of IDR frames : Intra-Refresh NV\_HW\_ENC\_PIC\_PARAMS::bStartIntraRefresh NV\_HW\_ENC\_PIC\_PARAMS::dwIntraRefreshCnt

Dynamic bitrate change : NV\_HW\_ENC\_PIC\_PARAMS::bDynamicBitRate NV\_HW\_ENC\_PIC\_PARAMS::dwNewAvgBitrate,dwNewPeakBitR ate,dwNewVBVBufferSize,dwNewVBVInitialDelay

### **COMPATIBILITY**

#### **NVIDIA CAPTURE SDK – DRIVER COMPATIBILITY**

GPU driver maintains backward compatibility with NVIDIA Capture SDK versions.

Compatibility of Upgraded Application (new SDK interfaces) with already deployed old GPU drivers needs special handling in application.

#### **MANAGING SDK UPGRADES**

Compile for multiple interface versions, select based on highest supported version at run-time

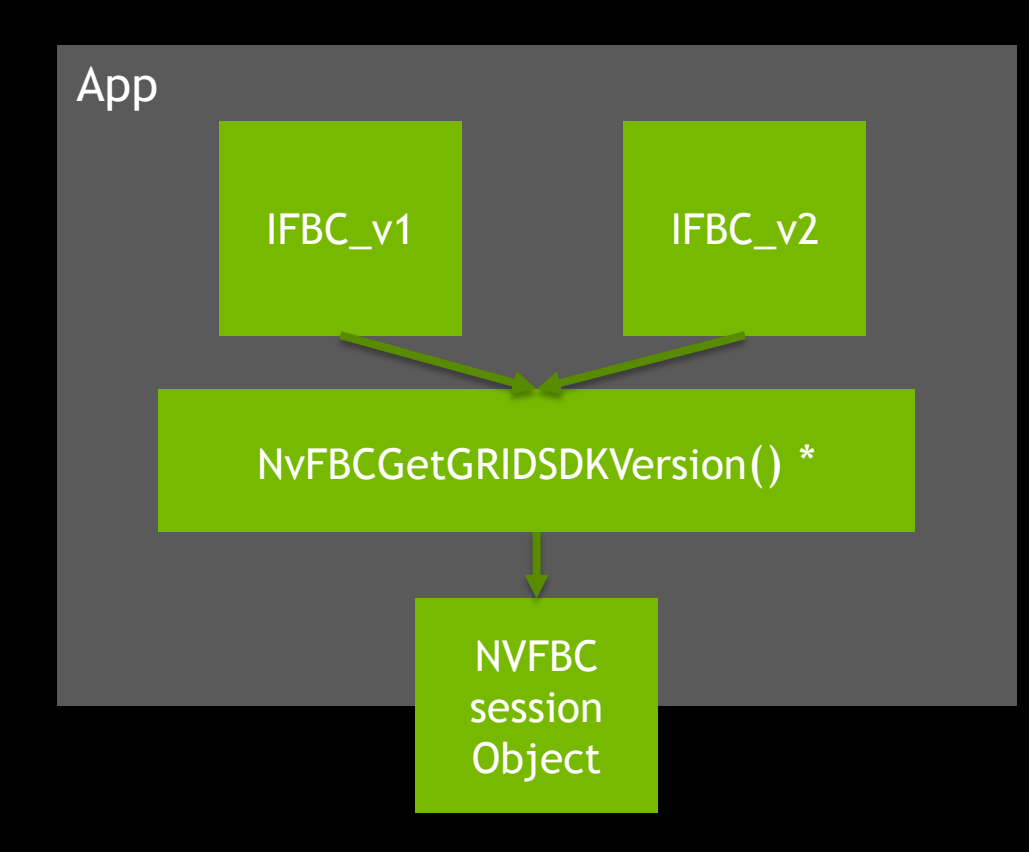

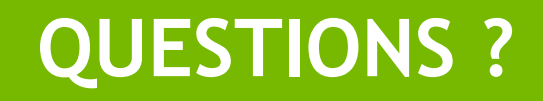

### **REFERENCES**

#### Past GTC talks about related topics available [here.](http://on-demand-gtc.gputechconf.com/gtc-quicklink/2a8ASHsthash.CCTnbao0.dpuf)

#### **CLOUD VISUALIZATION**

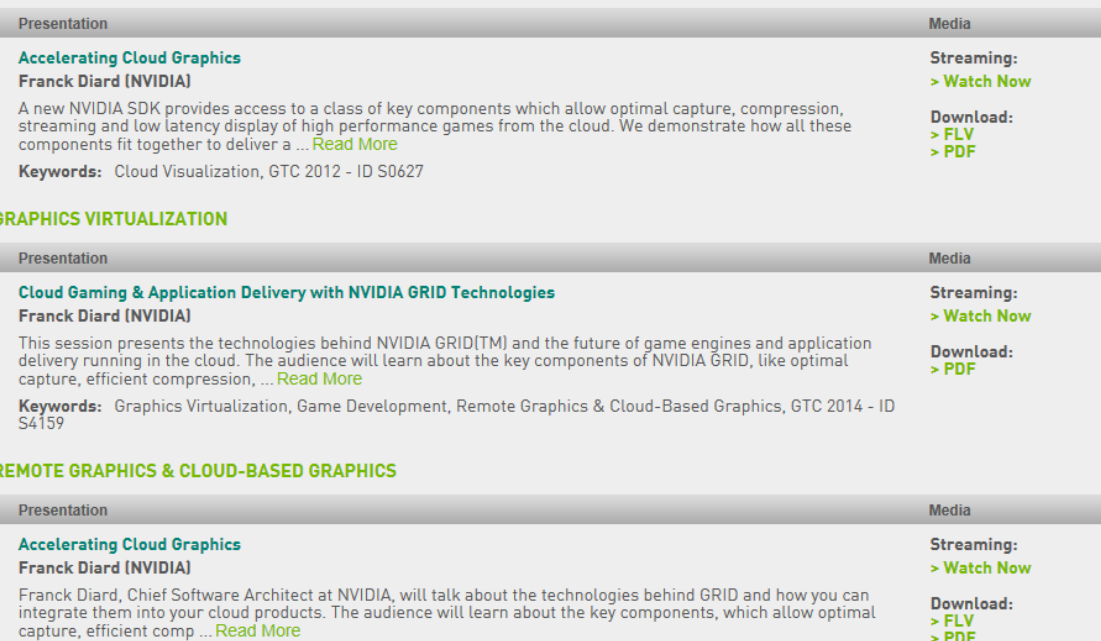

Keywords: Remote Graphics & Cloud-Based Graphics, Media & Entertainment, GTC 2013 - ID S3543

#### **Resources**

<https://developer.nvidia.com/grid-app-game-streaming> <http://www.nvidia.com/object/cloud-get-started.html> <http://www.nvidia.com/object/enterprise-virtualization.html>

#### Video Compression for game recording, remote desktop streaming

#### NVENC HW Encoder

• H.264 support

**QPU** 

TECHNOLOGY<br>CONFERENCE

- HEVC (H.265) support
- Optimized encode settings for low latency streaming

#### NVIDIA Capture SDK enables easy integration with NVENC API

- NVIFRToHWEnc
- NVFBCToDX9Vid, NVFBCCuda, NVFBCToHWEnc

#### S6226 - High-Performance Video Encoding on NVIDIA GPUs

Abhijit Patait Director, Multimedia System Software, NVIDIA Eric Young GRID Developer Relations Manager, NVIDIA

Day: Monday, 04/04 Time: 13:00 - 13:50 Location: Room 210F

We'll provide an overview of video encoding technologies available using NVIDIA GPUs. In particular, attendees can expect to learn the following: (1) overview of NVIDIA video encoding SDK (NVENC SDK); (2) new features in NVIDIA video encoding (NVENC) hardware with new GPU chips; (3) changes and new features in NVENC SDK 6.0 and NVENC SDK 7.0; and (4) differences between NVENC SDK and GRID SDK and using right SDK for a particular application.

Level: All

**Type: Tutorial** 

Tags: Media & Entertainment; Video & Image Processing; Tools & Libraries

# **WELCOME TO THE NVIDIA VMWARE COMMUNITY**

A community dedicated to NVIDIA and VMware solutions

Web portal with discussions, solution updates and basic sales support

Interact with peers, learn tips / tricks and accelerate NVIDIA GRID vGPU deployment on VMware

Available to any customer who completes a brief questionnaire

Join us today [www.nvidia.com/nvc](http://www.nvidia.com/nvc)

**NVIDIA + VMware** ing Graphics-Accelerated Virtual Desktops and Applications **NVIDIA & VMWARE COMMUNITY NVIDIA & VMWARE COMMUNITY** NVIDIA® and VMware® are partnering to deliver a secure, immersive and highperformance graphics experience with VMware Horizon® 6 and NVIDIA GRID™ vGPU™. Accelerate your VDI deployment with hands-on support and consulting from Join the NVIDIA and VMware Community (NVC) to accelerate your VDI deployment with NVIDIA and VMware experts. access to up-to-date news, collateral and documentation that provide answers to questions related to GRID vGPU with VMware Horizon. Participate in webinars, discussions and forums moderated by NVIDIA and VMware experts. Be a part of our community today! **JOIN US** "Airbus decided to implement virtual desktops to streamline enduser access and easily enable suppliers to access major Videos applications supporting Airbus aircraft development. We're strongly interested in using VMware Horizon with NVIDIA GRID vGPU to offer a scalable and cost -effective solution. The power of the combined offering will allow us to achieve even more efficient business cases." **vm**ware **ON DIA** - Philippe Muhlhause, Head of Architecture and Standards, Airbus **STEPS TO DEPLOY** Video: NVIDIA and VMware Powering Virtualized 3D Workflows Everywhere  $[3.34]$ **TRY GET PROVE** Experience GPU-Get a GRID-certified Bring up your NVIDIA accelerated VDI with server at a great price GRID vGPU proof-ofthe VMware & NVIDIA to begin your trial - see concept. Download the **GRID Test Drive** for latest promotions **NVIDIA GRID VGPU Deployment Guide** 

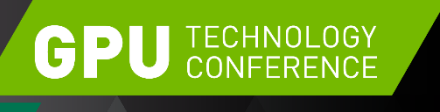

April 4-7, 2016 | Silicon Valley

For Queries related to NVIDIA Capture SDK, get in touch with us at: [GRID-devtech-support@nvidia.com](mailto:GRID-devtech-support@nvidia.com)

# **THANK YOU**

JOIN THE CONVERSATION #GTC16 > f in

**JOIN THE NVIDIA DEVELOPER PROGRAM AT** <developer.nvidia.com/join>

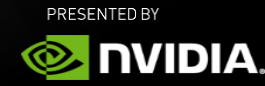